# <span id="page-0-0"></span>Dell<sup>™</sup> Inspiron<sup>™</sup> 1440 服务手册

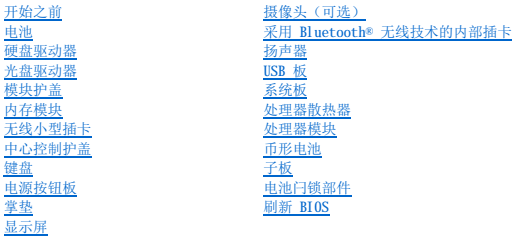

# 注、警告和严重警告

4 注: 注表示可以帮助您更好地使用计算机的重要信息。

△ 警告:警告表示可能会损坏硬件或导致数据丢失,并告诉您如何避免此类问题。

△ 严重警告:严重警告表示可能会造成财产损失、人身伤害甚至死亡。

#### 本说明文件中的信息如有更改,恕不另行通知。<br>© 2009 Dell Inc.。版权所有,翻印必究。

未经 Dell Inc. 书面许可,严禁以任何形式复制这些材料。

在此文本中使用的商标: Dell. DELL 徹标和 Inspiren 是 Dell Inc. 的商标: Bluetooth 是 Bluetooth SIG, Inc. 拥有的注册商标并许可 Dell 使用; Microsoft、Windows、Windows Vista 和 Windows Vista<br>开始按钮徽标是 Microsoft Corporation 在美国和/或其它国家和地区的商标或注册商标。

本说明文件中可能使用其它商标和商品名称以提及拥有相应标记和名称的公司或其产品。Dell Inc. 对其它公司的商标和商标名称不拥有任何所有权。

型号:PP42L

2009 年 6 月 Rev.A00

<span id="page-1-0"></span>[返回目录页面](file:///C:/data/systems/ins1440/cs/sm/index.htm) 模块护盖<br><sub>Dell</sub>w <sub>Inspiron</sub>w 1440 服务手册 ● [卸下模块护盖](#page-1-1) ● [装回模块护盖](#page-1-2) 严重警告:拆装计算机内部组件之前,请阅读计算机附带的安全信息。有关安全性方面的其他最佳操作信息,请参阅合规主页 **www.dell.com/regulatory\_compliance**。 警告:为防止静电损害,请使用接地腕带或不时地触摸计算机上未上漆的金属表面(例如后面板)以导去身上的静电。 △ 警告:只有经认证的维修技术人员才能对您的计算机进行维修。由于未经 Dell™ 授权的维修所造成的损坏不包括在保修范围内。

△ 警告: 为有助于防止损坏系统板,请在拆装计算机内部组件之前取出主电池(请参阅[取出电池\)](file:///C:/data/systems/ins1440/cs/sm/removeba.htm#wp1185372)。

# <span id="page-1-1"></span>卸下模块护盖

- 1. 请按[照开始之前](file:///C:/data/systems/ins1440/cs/sm/before.htm#wp1438061)中的步骤进行操作。
- 2. 取出电池(请参阅<u>取出电池</u>)。
- 3. 拧下将模块护盖固定到计算机基座的螺钉。
- 4. 将护盖以一定的角度提离计算机(如图中所示)。

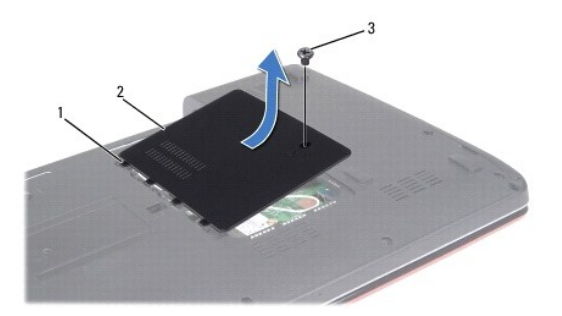

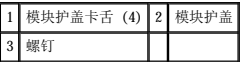

## <span id="page-1-2"></span>装回模块护盖

- 1. 将模块护盖上的卡舌与计算机基座的插槽对准,然后轻轻地使其卡入到位。
- 2. 拧上将模块护盖固定到计算机基座的螺钉。
- 3. 装回电池(请参阅<u>装回电池</u>)。

<span id="page-2-0"></span>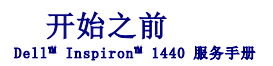

- [建议使用的工具](#page-2-1)
- [关闭计算机电源](#page-2-2)
- [拆装计算机内部组件之前](#page-2-3)

本节提供卸下和安装计算机中组件的步骤。除非另有说明,否则将假设在执行每个过程时均满足以下条件:

- 1 您已经执行[了关闭计算机电源](#page-2-2)[和拆装计算机内部组件之前中](#page-2-3)的步骤。
- l 您已经阅读了计算机附带的安全信息。
- l 可以通过以相反顺序执行拆卸步骤来装回组件或安装单独购买的组件。

## <span id="page-2-1"></span>建议使用的工具

执行本说明文件中的步骤时可能需要使用以下工具:

- l 小型平口螺丝刀
- l 梅花槽螺丝刀
- l 塑料划片
- l BIOS 升级 CD 或 BIOS 可执行更新程序可在 Dell 支持 Web 站点 (**support.dell.com**) 上获得

# <span id="page-2-2"></span>关闭计算机电源

△ 警告: 为避免丢失数据,请在关闭计算机之前, 保存并关闭所有打开的文件, 退出所有打开的程序。

- 1. 保存并关闭所有打开的文件,退出所有打开的程序。
- 2. 在 Windows Vista® 中, 依次单击开始 → 、箭头 → , 然后单击关机。操作系统关闭进程结束后, 计算机将关闭。
- 3. 确保计算机和所有连接的设备均已关闭。如果关闭操作系统时,计算机和所连接设备没有自动关闭,请按住电源按钮直至计算机电源关闭。

## <span id="page-2-3"></span>拆装计算机内部组件之前

遵循以下安全原则有助于防止您的计算机受到潜在损坏,并有助于确保您的人身安全。

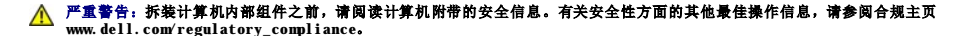

# $\bigwedge$  警告:小心拿放组件和插卡。请勿触摸组件或插卡上的触点。持拿插卡时,应持拿插卡的边缘或其金属固定支架。持拿处理器等组件时,请拿住其边缘,而不要拿插针。

警告:只有经认证的维修技术人员才能对您的计算机进行维修。由于未经 **Dell** 授权的维修所造成的损坏不在保修范围内。

警告。断开电缆连接时,请握住电缆连接器或其推拉卡舌将其拔出,而不要硬拉电缆。某些电缆的连接器带有锁定卡舌;如果要断开此类电缆的连接,请先向内按压锁定<br>卡舌,然后再断开电缆的连接。在拔出连接器的过程中,请保持两边对齐以避免弄弯任何连接器插针。另外,在连接电缆之前,请确保两个连接器均已正确定向并对准。

警告:为避免损坏计算机,请在开始拆装计算机内部组件之前执行以下步骤:

1. 确保工作表面平整和整洁,以防止刮伤主机盖。

- 2. 关闭计算机(请参阅<u>关闭计算机电源</u>)。
- 3. 如果已将计算机连接(对接)至对接设备,请断开对接。有关说明,请参阅对接设备附带的说明文件。

△ 警告: 要断开网络电缆的连接,请先从计算机上拔下网络电缆,再将其从网络设备上拔下。

4. 断开计算机上连接的所有电话线或网络电缆。

- 5. 按压并弹出 ExpressCard 插槽或 7 合 1 介质卡读取器中所有已安装的插卡。
- 6. 断开计算机和所有连接的设备与各自电源插座的连接。
- 7. 取出电池 (请参阅<mark>取出电池</mark>) 。
- 8. 翻转计算机使其正面朝上,并打开显示屏,然后按电源按钮以导去系统板上的残留电量。

#### <span id="page-4-0"></span> 刷新 **BIOS**  Dell™ Inspiron™ 1440 服务手册

- 从 CD [刷新](#page-4-1) BIOS
- [从硬盘驱动器刷新](#page-4-2) BIOS

如果新的系统板随附 BIOS 更新程序 CD,则请从该 CD 刷新 BIOS。如果您没有 BIOS 更新程序 CD,则请从硬盘驱动器刷新 BIOS。

# <span id="page-4-1"></span>从 **CD** 刷新 **BIOS**

- 1. 确保交流适配器已插入并且主电池安装正确。
- **注:** 如果使用 BIOS 更新程序 CD 刷新 BIOS, 请在插入 CD 之前将计算机设置为从 CD 进行引导。
- 2. 插入 BIOS 更新程序 CD,然后重新启动计算机。按照屏幕上的步骤进行操作。计算机继续引导并更新新的 BIOS。快擦写更新完成之后,计算机会自动重新启动。
- 3. 在 POST 期间按 <F2> 键进入系统设置程序。
- 4. 按 <F9> 键以重设计算机默认值。
- 5. 按 <Esc> 键, 选择 Save changes and reboot (保存更改并重新引导), 然后按 <Enter> 键保存配置更改。
- 6. 从驱动器中取出 BIOS 更新程序 CD,然后重新启动计算机。

# <span id="page-4-2"></span>从硬盘驱动器刷新 **BIOS**

- 1. 确保交流适配器已插入、主电池安装正确且网络电缆已连接。
- 2. 打开计算机。
- 3. 在 **support.dell.com** 上找到适用于相关计算机的最新 BIOS 更新文件。
- 4. 单击 Drivers Downloads (驱动程序和下载) → Select Model (选择型号)。
- 5. 在 **Select Your Product Family**(选择产品系列)列表中选择产品的类型。
- 6. 在 **Select Your Product Line**(选择产品线)列表中选择产品的品牌。
- 7. 在 **Select Your Product**(选择产品型号)列表中选择产品的型号。
- 生: 如果已经选择了不同的型号但想重新选择,单击菜单右上角的 Start Over (重新开始)。
- 8. 单击 **Confirm**(确认)。
- 9. 屏幕上即会出现结果列表。单击 **BIOS**。
- 10. 单击 **Download Now**(立即下载),下载最新的 BIOS 文件。系统将显示 **File Download**(文件下载)窗口。
- 11. 单击 **Save**(保存),将文件保存在桌面上。文件将下载至您的桌面。
- 12. 系统显示 **Download Complete**(下载完成)窗口时,单击 **Close**(关闭)。文件图标将显示在您的桌面上,并且与下载的 BIOS 更新文件的标题相同。
- 13. 双击桌面上的文件图标,并按照屏幕上的步骤进行操作。

# <span id="page-5-0"></span>采用 Bluetooth® 无线技术的内部插卡<br><sub>Dell™ Inspiron<sup>w</sup> 1440 服<del>务</del>手册</sub>

- 卸下 [Bluetooth](#page-5-1) 卡
- 装回 [Bluetooth](#page-5-2) 卡

# 严重警告:拆装计算机内部组件之前,请阅读计算机附带的安全信息。有关安全性方面的其他最佳操作信息,请参阅合规主页 **www.dell.com/regulatory\_compliance**。

△ 警告: 为防止静电损害, 请使用接地腕带或不时地触摸未上漆的金属表面以导去身上的静电。

△ 警告:只有经认证的维修技术人员才能对您的计算机进行维修。由于未经 Dell™ 授权的维修所造成的损坏不包括在保修范围内。

△ 警告: 为有助于防止损坏系统板,请在拆装计算机内部组件之前取出主电池(请参阅[取出电池\)](file:///C:/data/systems/ins1440/cs/sm/removeba.htm#wp1185372)。

如果您随计算机一起订购了采用 Bluetooth 无线技术的插卡,则计算机中已安装此卡。

## <span id="page-5-1"></span>卸下 **Bluetooth** 卡

- 1. 按照[开始之前中](file:///C:/data/systems/ins1440/cs/sm/before.htm#wp1438061)的步骤进行操作。
- 2. 取出电池(请参阅[取出电池\)](file:///C:/data/systems/ins1440/cs/sm/removeba.htm#wp1185372)。
- 3. 卸下模块护盖(请参阅<u>卸下模块护盖</u>)。
- 4. 卸下内存模块(请参阅[卸下内存模块\)](file:///C:/data/systems/ins1440/cs/sm/memory.htm#wp1186694)。
- 5. 卸下硬盘驱动器(请参[阅卸下硬盘驱动器\)](file:///C:/data/systems/ins1440/cs/sm/hdd.htm#wp1184863)。
- 6. 卸下光盘驱动器(请参[阅卸下光盘驱动器\)](file:///C:/data/systems/ins1440/cs/sm/optical.htm#wp1180116)。
- 7. 卸下中心控制护盖(请参阅[卸下中心控制护盖\)](file:///C:/data/systems/ins1440/cs/sm/cntrcont.htm#wp1188834)。
- 8. 卸下键盘(请参阅<mark>卸下键盘</mark>)。
- 9. 卸下电源按钮板(请参[阅卸下电源按钮板\)](file:///C:/data/systems/ins1440/cs/sm/pwrbtnbr.htm#wp1184871)。
- 10. 卸下掌垫(请参阅[卸下掌垫\)](file:///C:/data/systems/ins1440/cs/sm/palmrest.htm#wp1051070)。
- 11. 向上提起 Bluetooth 卡,断开该卡与系统板连接器的连接。

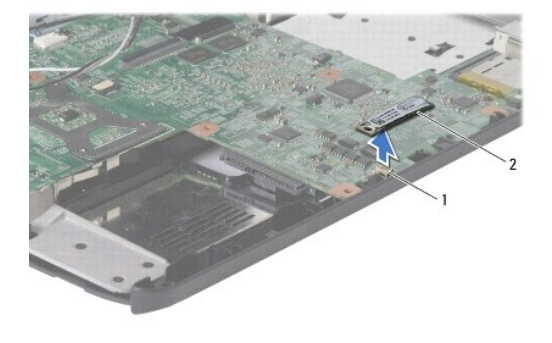

#### 1 系统板连接器 2 Bluetooth 卡

## <span id="page-5-2"></span>装回 **Bluetooth** 卡

1. 将 Bluetooth 卡与系统板上的连接器对准, 然后按压 Bluetooth 插卡。

- 2. 装回掌垫 (请参阅<u>装回掌垫</u>)。
- 3. 装回电源按钮板(请参阅<u>装回电源按钮板</u>)。
- 4. 装回键盘 (请参阅<u>装回键盘</u>) 。
- 5. 装回中心控制护盖(请参阅<u>装回中心控制护盖</u>)。
- 6. 装回光盘驱动器(请参[阅更换光盘驱动器\)](file:///C:/data/systems/ins1440/cs/sm/optical.htm#wp1180161)。
- 7. 装回硬盘驱动器(请参阅<u>装回硬盘驱动器</u>)。
- 8. 装回内存模块(请参阅<u>装回内存模块</u>)。
- 9. 装回模块护盖 (请参阅<u>装回模块护盖</u>)。
- 10. 装回电池 (请参阅<u>装回电池</u>)。

<span id="page-7-0"></span>摄像头(可选)<br><sub>Dell</sub>™ <sub>Inspiron</sub>™ 1440 服<del>务</del>手册

- [卸下摄像头](#page-7-1)
- [装回摄像机](#page-7-2)

严重警告:拆装计算机内部组件之前,请阅读计算机附带的安全信息。有关安全性方面的其他最佳操作信息,请参阅合规主页 **www.dell.com/regulatory\_compliance**。

警告:为防止静电损害,请使用接地腕带或不时地触摸未上漆的金属表面(例如计算机背部的连接器)以导去身上的静电。

△ 警告:只有经认证的维修技术人员才能对您的计算机进行维修。由于未经 Dell™ 授权的维修所造成的损坏不包括在保修范围内。

 $\bigwedge$  警告: 为有助于防止损坏系统板,请在拆装计算机内部组件之前取出主电池(请参阅[取出电池](file:///C:/data/systems/ins1440/cs/sm/removeba.htm#wp1185372))。

# <span id="page-7-1"></span>卸下摄像头

- 1. 请按[照开始之前](file:///C:/data/systems/ins1440/cs/sm/before.htm#wp1438061)中的步骤进行操作。
- 2. 卸下显示屏部件(请参阅<mark>卸下显示屏部件</mark>)。
- 3. 卸下显示屏挡板(请参阅<mark>卸下显示屏挡板</mark>)。
- 4. 从摄像头模块的连接器上拔下摄像头电缆。
- 5. 从显示屏护盖上的闩锁上松开摄像头模块。
- 6. 卸下摄像头模块。

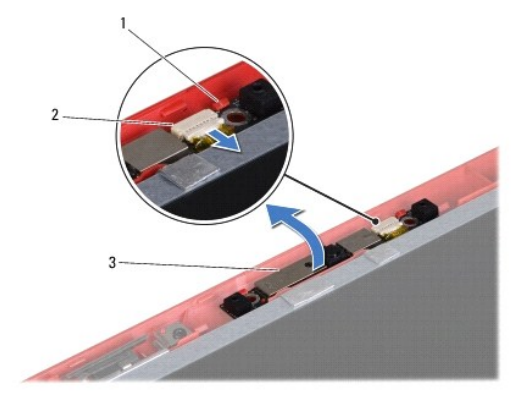

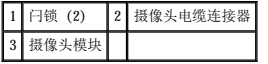

## <span id="page-7-2"></span>装回摄像机

- 1. 使用显示屏护盖上的闩锁固定摄像头模块。
- 2. 将摄像头电缆连接到摄像头模块上的连接器。
- 3. 装回显示屏挡板(请参[阅装回显示屏挡板\)](file:///C:/data/systems/ins1440/cs/sm/display.htm#wp1214268)。

4. 装回显示屏部件 (请参阅<u>装回显示屏部件</u>)。

# <span id="page-9-0"></span>中心控制护盖 Dell™ Inspiron™ 1440 服务手册

- [卸下中心控制护盖](#page-9-1)
- [装回中心控制护盖](#page-9-2)

# 严重警告:拆装计算机内部组件之前,请阅读计算机附带的安全信息。有关安全性方面的其他最佳操作信息,请参阅合规主页 **www.dell.com/regulatory\_compliance**。

- △ 警告: 为防止静电损害, 请使用接地腕带或不时地触摸未上漆的金属表面以导去身上的静电。
- △ 警告:只有经认证的维修技术人员才能对您的计算机进行维修。由于未经 Dell™ 授权的维修所造成的损坏不包括在保修范围内。
- △ 警告: 为有助于防止损坏系统板,请在拆装计算机内部组件之前取出主电池(请参阅<mark>取出电池</u>)。</mark>

# <span id="page-9-1"></span>卸下中心控制护盖

- 1. 请按[照开始之前](file:///C:/data/systems/ins1440/cs/sm/before.htm#wp1438061)中的步骤进行操作。
- 2. 取出电池(请参阅<mark>取出电池</mark>)。
- 3. 翻转计算机使其正面朝上,然后将显示屏打开到最大程度。

#### △ 警告: 卸下中心控制护盖时请格外小心。此护盖极易损坏。

- 4. 使用塑料划片从计算机背面撬开中心控制护盖。
- 5. 向上卸下中心控制护盖。

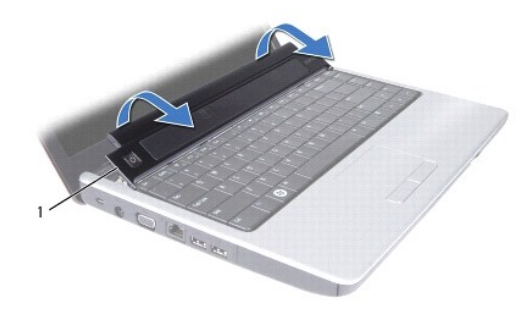

1 中心控制护盖

# <span id="page-9-2"></span>装回中心控制护盖

- 1. 将中心控制护盖下的卡舌与掌垫上的插槽对准,然后将护盖卡入到位。
- 2. 装回电池(请参阅<u>装回电池</u>)。

<span id="page-10-0"></span> 币形电池 Dell<sup>™</sup> Inspiron<sup>™</sup> 1440 服务手册

- [卸下币形电池](#page-10-1)
- [装回币形电池](#page-10-2)

严重警告:拆装计算机内部组件之前,请阅读计算机附带的安全信息。有关安全性方面的其他最佳操作信息,请参阅合规主页 **www.dell.com/regulatory\_compliance**。

- △ 警告: 为防止静电损害, 请使用接地腕带或不时地触摸未上漆的金属表面以导去身上的静电。
- △ 警告:只有经认证的维修技术人员才能对您的计算机进行维修。由于未经 Dell™ 授权的维修所造成的损坏不包括在保修范围内。
- △ 警告: 为有助于防止损坏系统板,请在拆装计算机内部组件之前取出主电池(请参阅[取出电池\)](file:///C:/data/systems/ins1440/cs/sm/removeba.htm#wp1185372)。

# <span id="page-10-1"></span>卸下币形电池

- 1. 请按[照开始之前](file:///C:/data/systems/ins1440/cs/sm/before.htm#wp1438061)中的步骤进行操作。
- 2. 请按[照步骤](file:///C:/data/systems/ins1440/cs/sm/sysboard.htm#wp1044294) 2 中的步[骤步骤](file:///C:/data/systems/ins1440/cs/sm/sysboard.htm#wp1044746) 16 至[卸下系统板](file:///C:/data/systems/ins1440/cs/sm/sysboard.htm#wp1037428)</u>进行操作。
- 3. 使用塑料划片撬起插槽中的币形电池。

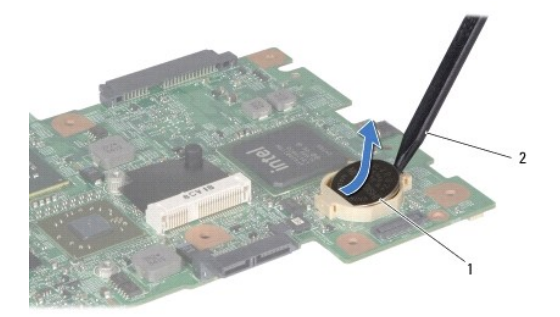

1 币形电池 2 塑料划片

# <span id="page-10-2"></span>装回币形电池

- 1. 拿住币形电池,使其正极面朝上。
- 2. 将币形电池滑入插槽,并轻轻按压电池,直到其卡入插槽。
- 3. 请按[照步骤](file:///C:/data/systems/ins1440/cs/sm/sysboard.htm#wp1044377) 4 中的步[骤步骤](file:///C:/data/systems/ins1440/cs/sm/sysboard.htm#wp1044459) 19 至[装回系统板](file:///C:/data/systems/ins1440/cs/sm/sysboard.htm#wp1042050)</u>进行操作。

# <span id="page-11-0"></span>处理器模块<br><sub>Dell</sub>™ Inspiron™ 1440 服务手册

- [卸下处理器模块](#page-11-1)
- [装回处理器模块](#page-11-2)

# 严重警告:拆装计算机内部组件之前,请阅读计算机附带的安全信息。有关安全性方面的其他最佳操作信息,请参阅合规主页 **www.dell.com/regulatory\_compliance**。

- △ 警告: 为防止静电损害, 请使用接地腕带或不时地触摸计算机上未上漆的金属表面(例如后面板)以导去身上的静电。
- △ 警告: 为防止卸下或装回处理器时 ZIF 插槽凸轮螺钉和处理器之间偶尔发生触碰,请在拧动凸轮螺钉时轻轻按压处理器的中心。
- 警告:为避免损坏处理器,拧紧凸面螺钉时请正确拿持螺丝刀,使其与处理器垂直。
- △ 警告:只有经认证的维修技术人员才能对您的计算机进行维修。由于未经 Dell™ 授权的维修所造成的损坏不包括在保修范围内。
- $\bigwedge$  警告: 为有助于防止损坏系统板,请在拆装计算机内部组件之前取出主电池(请参阅<mark>取出电池</u>)。</mark>

#### <span id="page-11-1"></span>卸下处理器模块

- 1. 请按[照开始之前](file:///C:/data/systems/ins1440/cs/sm/before.htm#wp1438061)中的步骤进行操作。
- 2. 卸下处理器散热器(请参阅<mark>卸下处理器散热器</mark>)。
- 3. 要松开 ZIF 插槽, 请使用小型平口螺丝刀, 逆时针方向转动 ZIF 插槽的凸面螺钉, 直到螺钉抵达凸面止动块。

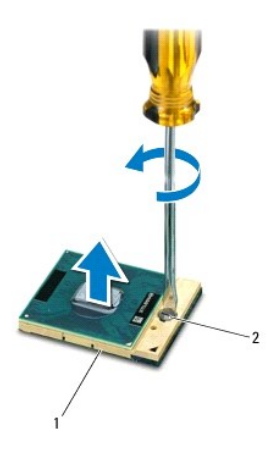

#### 1 ZIF 插槽 2 ZIF 插槽凸面螺钉

 $\bigwedge$  警告: 为确保最大限度地冷却处理器,请勿触摸处理器冷却部件上的热传导区域。皮肤上的油腻可能会降低散热垫板的散热功能。

## 警告:在卸下处理器模块时,请向上直拉模块。小心不要弄弯处理器模块上的插针。

4. 从 ZIF 插槽中提起处理器模块。

#### <span id="page-11-2"></span>装回处理器模块

注:如果安装的是新处理器,您会收到一个新冷却部件(含一个附加的散热垫板),或者会收到一个新散热垫板(带有说明正确安装过程的说明文件)。

- 1. 请按[照开始之前](file:///C:/data/systems/ins1440/cs/sm/before.htm#wp1438061)中的步骤进行操作。
- 2. 将处理器模块的 1 号插针边角与 ZIF 插槽的 1 号插针边角对准, 然后插入处理器模块。
- **《注**: 处理器模块的 1 号插针边角有一个三角形, 可与 ZIF 插槽的 1 号插针边角上的三角形对准。

正确安装好处理器模块后,所有四个边角均整齐地处于同一高度。如果处理器模块的一个或多个边角比其他边角要高,则处理器模块安装不当。

# 警告:为避免损坏处理器,拧凸面螺钉时,需正确拿持螺丝刀,使其与处理器垂直。

- 3. 按顺时针方向拧紧凸面螺钉以固定 ZIF 插槽,从而将处理器模块固定到系统板上。
- 4. 装回处理器散热器(请参阅[装回处理器散热器\)](file:///C:/data/systems/ins1440/cs/sm/cpucool.htm#wp1122720)。

# <span id="page-13-0"></span>处理器散热器<br><sub>Dell</sub>™ Inspiron™ 1440 服务手册

- [卸下处理器散热器](#page-13-1)
- [装回处理器散热器](#page-13-2)
- 严重警告:拆装计算机内部组件之前,请阅读计算机附带的安全信息。有关安全性方面的其他最佳操作信息,请参阅合规主页 **www.dell.com/regulatory\_compliance**。
- ▲ 严重警告: 从计算机上卸下发热的处理器散热器时, 请勿触摸处理器散热器的金属表面。
- △ 警告: 为防止静电损害,请使用接地腕带或不时地触摸计算机上未上漆的金属表面(例如后面板)以导去身上的静电。
- △ 警告:只有经认证的维修技术人员才能对您的计算机进行维修。由于未经 Dell™ 授权的维修所造成的损坏不包括在保修范围内。
- △ 警告: 为有助于防止损坏系统板,请在拆装计算机内部组件之前取出主电池(请参阅<mark>取出电池</u>)。</mark>

## <span id="page-13-1"></span>卸下处理器散热器

- 1. 请按[照开始之前](file:///C:/data/systems/ins1440/cs/sm/before.htm#wp1438061)中的步骤进行操作。
- 2. 请按[照步骤](file:///C:/data/systems/ins1440/cs/sm/sysboard.htm#wp1044294) 2 中的步[骤步骤](file:///C:/data/systems/ins1440/cs/sm/sysboard.htm#wp1044746) 16 至[卸下系统板](file:///C:/data/systems/ins1440/cs/sm/sysboard.htm#wp1037428)进行操作。
- 3. 从系统板的连接器上拔下风扇电缆。
- 4. 按着顺序(已在处理器散热器上标明)拧松将处理器散热器固定到系统板的五颗固定螺钉。

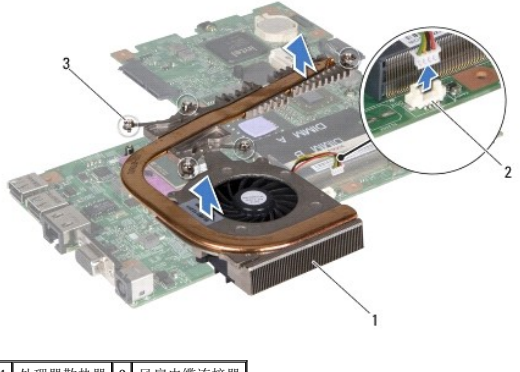

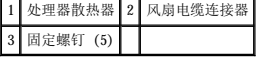

5. 将处理器散热器提离计算机。

## <span id="page-13-2"></span>装回处理器散热器

**△ 注:** 如果要将原始处理器和散热器重新安装在一起, 则可以重新使用原始散热垫板。如果处理器或散热器已更换, 请使用套件中提供的散热垫板以确保完成导热。

■ 注: 执行此步骤时假设您已卸下处理器散热器并已准备好将其装回。

- 1. 将处理器散热器上的五颗固定螺钉与系统板上的螺孔对准,并按降序拧紧螺钉。
- 2. 将风扇电缆连接至系统板上的连接器。
- 3. 请按[照步骤](file:///C:/data/systems/ins1440/cs/sm/sysboard.htm#wp1044377) 4 中的步[骤步骤](file:///C:/data/systems/ins1440/cs/sm/sysboard.htm#wp1044459) 19 至[装回系统板](file:///C:/data/systems/ins1440/cs/sm/sysboard.htm#wp1042050)</u>进行操作。

<span id="page-14-0"></span>子板 Dell™ Inspiron™ 1440 服务手册

● [卸下子板](#page-14-1)

● [装回子板](#page-14-2)

- 严重警告:拆装计算机内部组件之前,请阅读计算机附带的安全信息。有关安全性方面的其他最佳操作信息,请参阅合规主页 **www.dell.com/regulatory\_compliance**。
- △ 警告: 为防止静电损害, 请使用接地腕带或不时地触摸未上漆的金属表面以导去身上的静电。
- △ 警告:只有经认证的维修技术人员才能对您的计算机进行维修。由于未经 Dell™ 授权的维修所造成的损坏不包括在保修范围内。
- △ 警告: 为有助于防止损坏系统板,请在拆装计算机内部组件之前取出主电池(请参阅[取出电池\)](file:///C:/data/systems/ins1440/cs/sm/removeba.htm#wp1185372)。

# <span id="page-14-1"></span>卸下子板

- 1. 请按[照开始之前](file:///C:/data/systems/ins1440/cs/sm/before.htm#wp1438061)中的步骤进行操作。
- 2. 卸下系统板(请参阅<mark>卸下系统板</mark>)。
- 3. 卸下将子板固定到计算机基座的螺钉。
- 4. 松开将子板固定到计算机基座的闩锁,并将子板提离计算机基座。

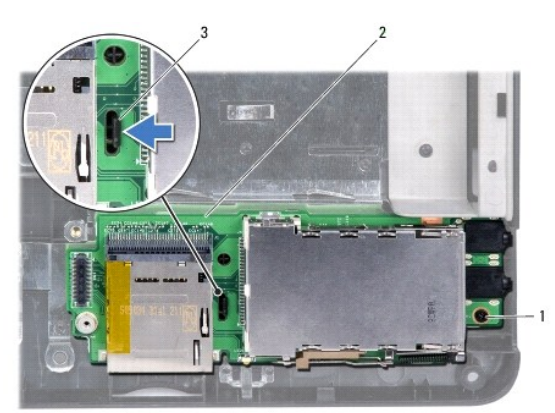

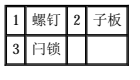

# <span id="page-14-2"></span>装回子板

- 1. 使用闩锁将子板固定在计算机基座上。
- 2. 拧上将子板固定到计算机基座的螺钉。
- 3. 装回系统板(请参阅<u>装回系统板</u>)。

#### <span id="page-15-0"></span> 显示屏 Dell<sup>™</sup> Inspiron<sup>™</sup> 1440 服务手册

- [显示屏部件](#page-15-1)
- [显示屏挡板](#page-17-1)
- [显示屏面板](#page-17-2)
- [显示屏面板电缆](#page-18-0)

# 严重警告:拆装计算机内部组件之前,请阅读计算机附带的安全信息。有关安全性方面的其他最佳操作信息,请参阅合规主页 **www.dell.com/regulatory\_compliance**。

△ 警告: 为防止静电损害, 请使用接地腕带或不时地触摸未上漆的金属表面以导去身上的静电。

- △ 警告:只有经认证的维修技术人员才能对您的计算机进行维修。由于未经 Dell™ 授权的维修所造成的损坏不包括在保修范围内。
- $\triangle$  警告: 为有助于防止损坏系统板,请在拆装计算机内部组件之前取出主电池(请参阅[取出电池](file:///C:/data/systems/ins1440/cs/sm/removeba.htm#wp1185372))。

## <span id="page-15-1"></span>显示屏部件

#### <span id="page-15-2"></span>卸下显示屏部件

- 1. 请按[照开始之前](file:///C:/data/systems/ins1440/cs/sm/before.htm#wp1438061)中的步骤进行操作。
- 2. 取出电池(请参阅<u>取出电池</u>)。
- 3. 卸下模块护盖(请参阅<mark>卸下模块护盖</u>)。</mark>
- 4. 卸下内存模块(请参阅[卸下内存模块\)](file:///C:/data/systems/ins1440/cs/sm/memory.htm#wp1186694)。
- 5. 卸下硬盘驱动器(请参阅<mark>卸下硬盘驱动器</mark>)。
- 6. 卸下光盘驱动器(请参阅<mark>卸下光盘驱动器</mark>)。
- 7. 拧下计算机基座上的两颗螺钉。

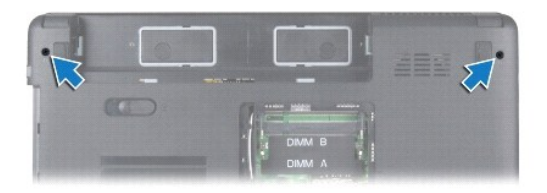

- 8. 卸下中心控制护盖(请参阅[卸下中心控制护盖\)](file:///C:/data/systems/ins1440/cs/sm/cntrcont.htm#wp1188834)。
- 9. 卸下键盘(请参阅[卸下键盘\)](file:///C:/data/systems/ins1440/cs/sm/keyboard.htm#wp1188497)。
- 10. 卸下电源按钮板(请参阅<mark>卸下电源按钮板</mark>)。
- 11. 卸下掌垫(请参阅<mark>卸下掌垫</mark>)。
- 12. 从系统板连接器拔下摄像头电缆。
- 13. 注意小型插卡天线电缆、摄像头电缆和显示屏电缆的布线方式,并从布线导向器中抽出电缆。

<span id="page-16-0"></span>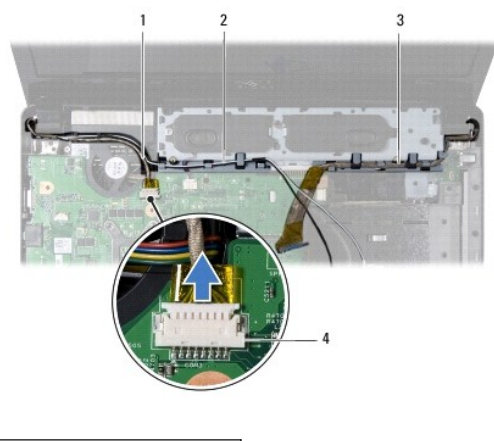

|  | 1 摄像头电缆 2 小型插卡天线电缆 |
|--|--------------------|
|  | 3 显示屏电缆 4 摄像头电缆连接器 |

14. 拧下将显示屏部件固定至计算机基座的两颗螺钉。

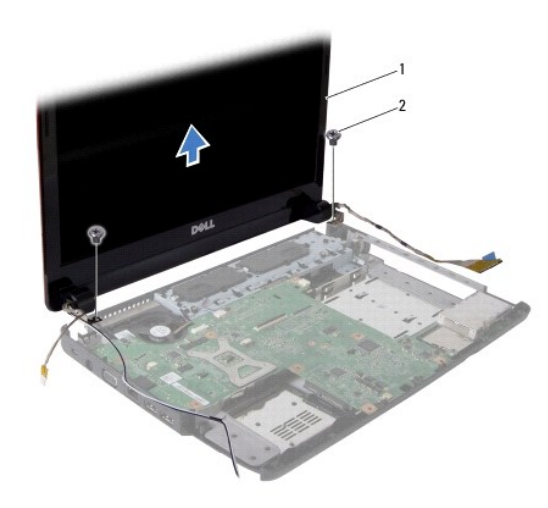

# 1 显示屏部件 2 螺钉 (2)

15. 从计算机基座上提起并卸下显示屏部件。

# <span id="page-16-1"></span>装回显示屏部件

- 1. 将显示屏部件放入到位,然后拧上将显示屏部件固定至计算机基座的两颗螺钉。
- 2. 对小型插卡天线电缆、摄像头电缆和显示屏电缆进行布线,使其穿过布线导向器。
- 3. 将摄像头电缆连接至系统板连接器。
- 4. 装回掌垫 (请参阅<mark>装回掌垫</mark>)。
- 5. 装回电源按钮板(请参阅<u>卸下电源按钮板</u>)。
- 6. 装回键盘(请参阅<mark>装回键盘</u>)。</mark>
- 7. 装回中心控制护盖(请参阅[装回中心控制护盖\)](file:///C:/data/systems/ins1440/cs/sm/cntrcont.htm#wp1185318)。
- 8. 拧上计算机底部的两颗螺钉。
- <span id="page-17-0"></span>9. 装回光盘驱动器(请参[阅更换光盘驱动器\)](file:///C:/data/systems/ins1440/cs/sm/optical.htm#wp1180161)。
- 10. 装回硬盘驱动器(请参阅<u>装回硬盘驱动器</u>)。
- 11. 装回内存模块(请参阅<u>装回内存模块</u>)。
- 12. 装回模块护盖(请参阅<u>装回模块护盖</u>)。
- 13. 装回电池(请参阅[装回电池\)](file:///C:/data/systems/ins1440/cs/sm/removeba.htm#wp1185330)。

# <span id="page-17-1"></span>显示屏挡板

# <span id="page-17-3"></span>卸下显示屏挡板

#### 警告:显示屏挡板极易损坏。卸下时请小心,以免损坏挡板。

- 1. 卸下显示屏部件(请参阅<u>卸下显示屏部件</u>)。
- 2. 用指尖小心地撬起显示屏挡板的内边缘。

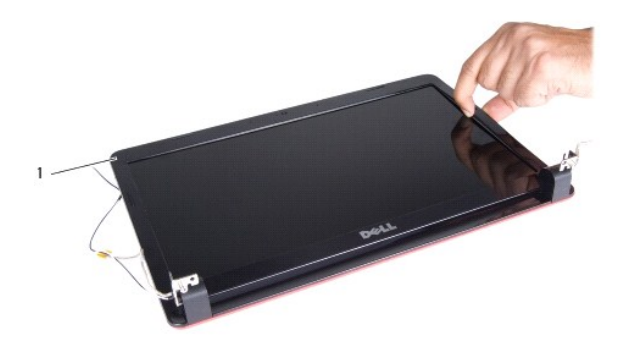

## 1 显示屏挡板

3. 卸下显示屏挡板。

# <span id="page-17-4"></span>装回显示屏挡板

- 1. 在显示屏面板上方重新对准显示屏挡板,然后轻轻地卡入到位。
- 2. 装回显示屏部件(请参阅<u>装回显示屏部件</u>)。

# <span id="page-17-2"></span>显示屏面板

## <span id="page-17-5"></span>卸下显示屏面板

- 1. 卸下显示屏部件(请参阅<u>卸下显示屏部件</u>)。
- 2. 卸下显示屏挡板(请参阅<mark>卸下显示屏挡板</mark>)。
- 3. 拧下将显示屏面板固定至显示屏护盖的六颗螺钉。
- 4. 从铰接闩锁上拔下小型插卡电缆、摄像头电缆和显示屏电缆。

<span id="page-18-2"></span>5. 卸下显示屏面板。

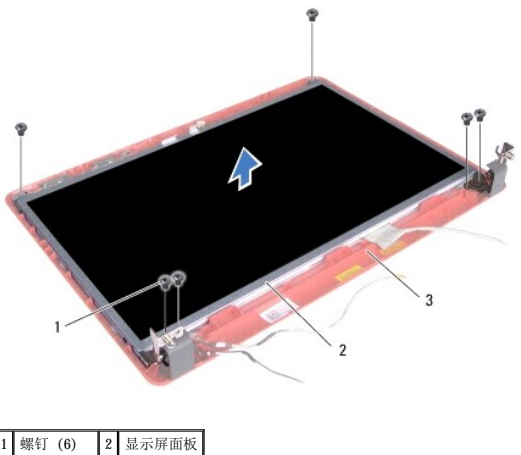

3 显示屏护盖

6. 拧下将显示屏面板支架固定至显示屏面板的四颗螺钉。

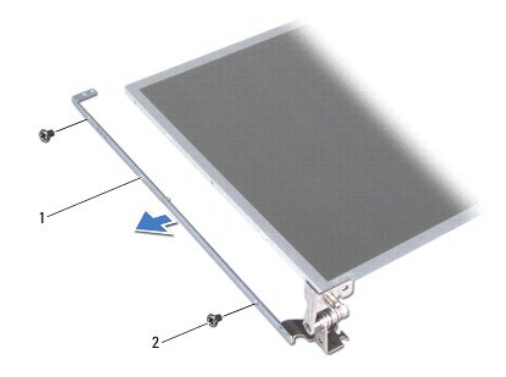

1 显示屏面板支架 (2) 2 螺钉 (4)

## <span id="page-18-1"></span>装回显示器面板

- 1. 拧上将显示屏面板支架固定至显示屏面板的四颗螺钉。
- 2. 将显示屏面板上的螺孔与显示屏护盖上的孔对准。
- 3. 使用铰接闩锁对小型插卡电缆、摄像头电缆和显示屏电缆进行布线。
- 4. 拧上将显示屏面板固定至显示屏护盖的六颗螺钉。
- 5. 装回显示屏挡板(请参阅<u>装回显示屏挡板</u>)。
- 6. 装回显示屏部件(请参[阅装回显示屏部件\)](#page-16-1)。

# <span id="page-18-0"></span>显示屏面板电缆

## 卸下显示屏面板电缆

1. 请按[照开始之前](file:///C:/data/systems/ins1440/cs/sm/before.htm#wp1438061)中的步骤进行操作。

- 2. 卸下显示屏部件(请参[阅卸下显示屏部件\)](#page-15-2)。
- 3. 卸下显示屏挡板(请参阅<u>卸下显示屏挡板</u>)。
- 4. 卸下显示屏面板(请参[阅卸下显示屏面板\)](#page-17-5)。
- 5. 翻转显示屏面板,然后将其放在一个干净的平面上。
- 6. 拨起将显示屏面板电缆固定至显示屏板连接器的导电胶带,然后断开显示屏面板电缆的连接。

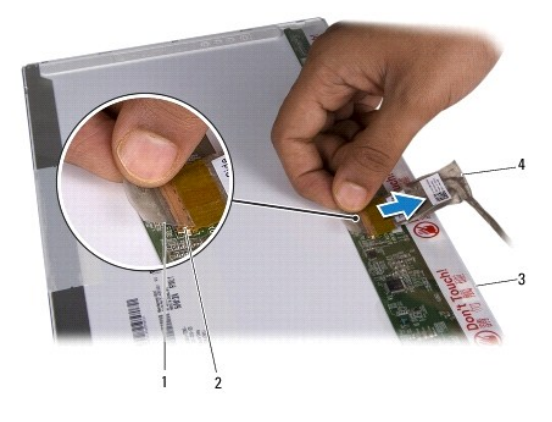

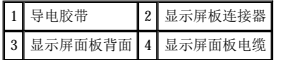

# 装回显示屏面板电缆

- 1. 将显示屏面板电缆连接至显示屏板连接器,然后使用导电胶带将其固定。
- 2. 装回显示屏面板(请参阅<u>装回显示器面板</u>)。
- 3. 装回显示屏挡板(请参阅<mark>装回显示屏挡板</mark>)。
- 4. 装回显示屏部件(请参阅<u>装回显示屏部件</u>)。

#### <span id="page-20-0"></span> 硬盘驱动器 Dell<sup>™</sup> Inspiron<sup>™</sup> 1440 服务手册

- [卸下硬盘驱动器](#page-20-1)
- [装回硬盘驱动器](#page-21-1)

# 严重警告:拆装计算机内部组件之前,请阅读计算机附带的安全信息。有关安全性方面的其他最佳操作信息,请参阅合规主页 **www.dell.com/regulatory\_compliance**。

- ▲ 严重警告: 如果在硬盘驱动器很热时将其从计算机上卸下,请勿触摸硬盘驱动器的金属外壳。
- $\bigwedge$  警告:为防止数据丢失,请在卸下硬盘驱动器之前关闭计算机(请参阅<u>关闭计算机电源</u>)。计算机处于打开或睡眠状态时请勿卸下硬盘驱动器。
- 警告:硬盘驱动器极易损坏。处理硬盘驱动器时,请务必小心。
- **△ 警告:只有经认证的维修技术人员才能对您的计算机进行维修。由于未经 Dell 授权的维修所造成的损坏不在保修范围内。**

#### △ 警告: 为有助于防止损坏系统板,请在拆装计算机内部组件之前取出主电池(请参阅<mark>取出电池</mark>)。

- **△ 注:** 对于不是 Dell 提供的硬盘驱动器, Dell 不保证其兼容性, 也不提供支持。
- 注:如果您安装的硬盘驱动器不是 Dell 提供的,则需要在新硬盘驱动器上安装操作系统、驱动程序和公用程序(请参阅《**Dell** 技术指南》)。

## <span id="page-20-1"></span>卸下硬盘驱动器

- 1. 请按[照开始之前](file:///C:/data/systems/ins1440/cs/sm/before.htm#wp1438061)中的步骤进行操作。
- 2. 取出电池(请参阅[取出电池\)](file:///C:/data/systems/ins1440/cs/sm/removeba.htm#wp1185372)。

#### $\bigwedge$  警告: 当硬盘驱动器未安装在计算机中时,请将其存放在保护性防静电包装中(请参阅计算机附带的安全说明中的防止静电损害)。

- 3. 拧下将硬盘驱动器部件固定到计算机基座的两颗螺钉。
- 4. 将硬盘驱动器部件从硬盘驱动器凹槽中滑出。

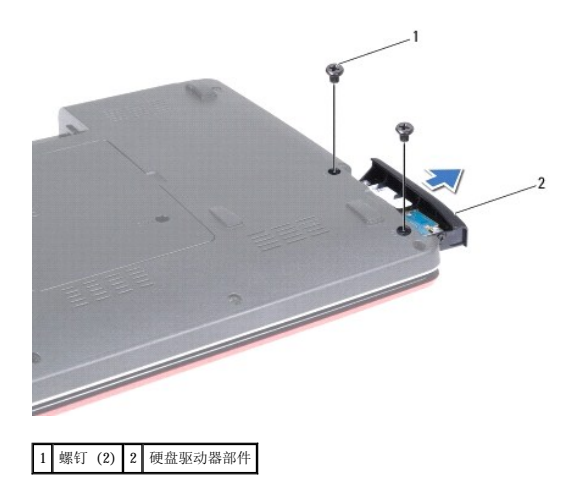

- 5. 拧下将硬盘驱动器挡板固定至硬盘驱动器的两颗螺钉。
- 6. 卸下硬盘驱动器。

<span id="page-21-0"></span>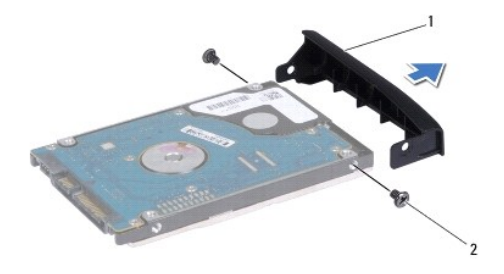

## 1 硬盘驱动器挡板 2 螺钉 (2)

## <span id="page-21-1"></span>装回硬盘驱动器

- 1. 将新的硬盘驱动器从其包装中取出。保存好原始包装,以备将来存放或运送硬盘驱动器时使用。
- 2. 将硬盘驱动器挡板上的螺钉孔与硬盘驱动器上的孔对准。
- 3. 拧上将硬盘驱动器挡板固定至硬盘驱动器的两颗螺钉。
- 4. 将硬盘驱动器部件滑入硬盘连接器凹槽,直到其完全就位。
- 5. 拧上将硬盘驱动器部件固定至计算机基座的两颗螺钉。
- 6. 装回电池(请参阅[装回电池\)](file:///C:/data/systems/ins1440/cs/sm/removeba.htm#wp1185330)。
- 7. 根据需要, 为您的计算机安装操作系统。请参阅《设置指南》中的还原操作系统。
- 8. 根据需要,为您的计算机安装驱动程序和公用程序。有关详情,请参阅《**Dell** 技术指南》。

<span id="page-22-0"></span> 键盘 Dell<sup>™</sup> Inspiron<sup>™</sup> 1440 服务手册

- [卸下键盘](#page-22-1)
- [装回键盘](#page-23-1)
- 严重警告:拆装计算机内部组件之前,请阅读计算机附带的安全信息。有关安全性方面的其他最佳操作信息,请参阅合规主页 **www.dell.com/regulatory\_compliance**。
- △ 警告: 为防止静电损害, 请使用接地腕带或不时地触摸未上漆的金属表面以导去身上的静电。
- △ 警告:只有经认证的维修技术人员才能对您的计算机进行维修。由于未经 Dell™ 授权的维修所造成的损坏不包括在保修范围内。
- △ 警告: 为有助于防止损坏系统板,请在拆装计算机内部组件之前取出主电池(请参阅[取出电池\)](file:///C:/data/systems/ins1440/cs/sm/removeba.htm#wp1185372)。

# <span id="page-22-1"></span>卸下键盘

- 1. 请按[照开始之前](file:///C:/data/systems/ins1440/cs/sm/before.htm#wp1438061)中的步骤进行操作。
- 2. 取出电池(请参阅<u>取出电池</u>)。
- 3. 卸下中心控制护盖(请参阅[卸下中心控制护盖\)](file:///C:/data/systems/ins1440/cs/sm/cntrcont.htm#wp1188834)。
- 4. 拧下将键盘固定至掌垫的两颗螺钉。

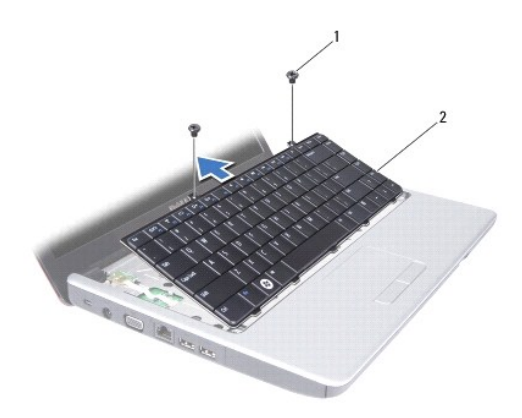

1 螺钉 (2) 2 键盘

△ 警告:键盘的键帽容易损坏和脱落,装回它们也比较费时。卸下和处理键盘时,请小心操作。

#### 警告:卸下和处理键盘时请格外小心。否则,可能导致刮伤显示屏面板。

5. 用手指或平口螺丝刀撬起键盘的中后部。轻轻松开键盘的左侧,然后松开右侧,直至键盘离开基座。

- 6. 慢慢向上移动键盘,直至键盘离开掌垫。
- 7. 请勿硬拉键盘, 朝显示屏方向拿住键盘。
- 8. 提起将键盘电缆固定到系统板上的连接器的连接器闩锁,然后拔下该电缆。

<span id="page-23-0"></span>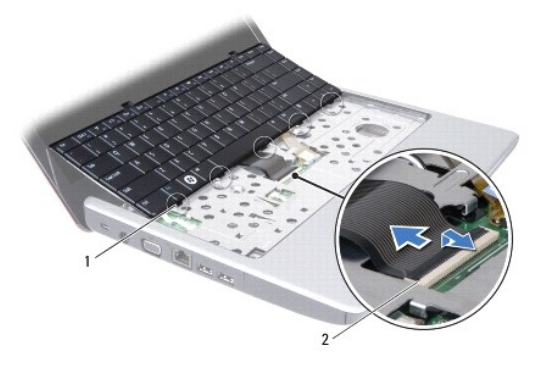

# 1 键盘卡舌 (5) 2 键盘电缆连接器

9. 将键盘从掌垫中提出。

# <span id="page-23-1"></span>装回键盘

- 1. 将键盘电缆滑入系统板上的连接器。按下将键盘电缆固定至系统板连接器的连接器闩锁。
- 2. 将键盘上的五个卡舌与掌垫上的插槽对准。
- 3. 将键盘放于掌垫上。
- 4. 拧上将键盘固定至掌垫的两颗螺钉。
- 5. 装回中心控制护盖(请参阅<u>装回中心控制护盖</u>)。
- 6. 装回电池 (请参阅<mark>装回电池</mark>)。

# <span id="page-24-0"></span>— 电池闩锁部件<br><sub>Dell</sub>™ Inspiron™ 1440 服<del>务手册</del>

- [卸下电池闩锁部件](#page-24-1)
- [装回电池闩锁部件](#page-24-2)

# 严重警告:拆装计算机内部组件之前,请阅读计算机附带的安全信息。有关安全性方面的其他最佳操作信息,请参阅合规主页 **www.dell.com/regulatory\_compliance**。

- 警告:为防止静电损害,请使用接地腕带或不时地触摸未上漆的金属表面(例如计算机背部的连接器)以导去身上的静电。
- △ 警告:只有经认证的维修技术人员才能对您的计算机进行维修。由于未经 Dell™ 授权的维修所造成的损坏不包括在保修范围内。
- △ 警告: 为有助于防止损坏系统板,请在拆装计算机内部组件之前取出主电池(请参阅<u>取出电池</u>)。

# <span id="page-24-1"></span>卸下电池闩锁部件

- 1. 请按[照开始之前](file:///C:/data/systems/ins1440/cs/sm/before.htm#wp1438061)中的步骤进行操作。
- 2. 卸下系统板(请参阅<mark>卸下系统板</mark>)。
- 3. 按下并推动电池释放闩锁上的塑料夹,将其从电池闩锁部件上松开。
- 4. 使用小型螺丝刀将电池闩锁部件上的闩锁弹簧卸下。

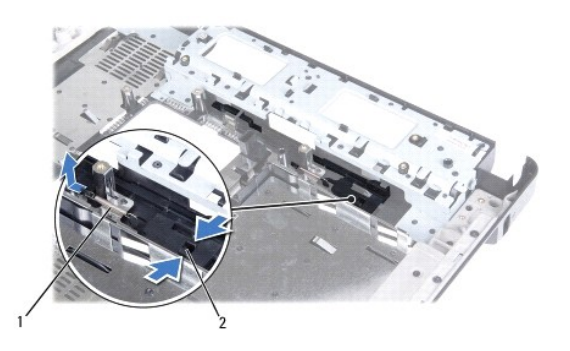

## 1 闩锁弹簧 2 塑料夹

5. 将电池闩锁部件滑向侧面,将其从计算机基座上卸下。

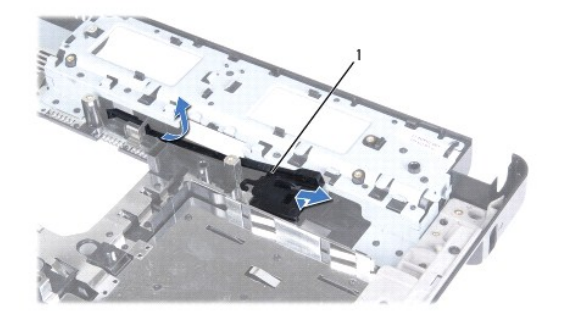

1 电池闩锁部件

# <span id="page-24-2"></span>装回电池闩锁部件

- 1. 将电池闩锁部件滑入到位。
- 2. 使用小型螺丝刀将闩锁弹簧挂到计算机基座的挂钩上。
- 3. 将电池释放闩锁上的塑料夹推入电池闩锁部件上的孔内,以固定电池释放闩锁。
- 4. 装回系统板(请参阅<u>装回系统板</u>)。

<span id="page-26-0"></span>内存模块<br><sub>Dell</sub>w <sub>Inspiron</sub>w <sub>1440 服务手册</sub>

- [卸下内存模块](#page-26-1)
- [装回内存模块](#page-26-2)

严重警告:拆装计算机内部组件之前,请阅读计算机附带的安全信息。有关安全性方面的其他最佳操作信息,请参阅合规主页 **www.dell.com/regulatory\_compliance**。

警告:为防止静电损害,请使用接地腕带或不时地触摸未上漆的金属表面(例如计算机背部的连接器)以导去身上的静电。

警告:只有经认证的维修技术人员才能对您的计算机进行维修。由于未经 Dell™ 授权的维修所造成的损坏不包括在保修范围内。

△ 警告: 为有助于防止损坏系统板,请在拆装计算机内部组件之前取出主电池(请参阅<mark>取出电池</u>)。</mark>

通过在系统板上安装内存模块可以增加计算机的内存。有关计算机支持的内存的信息,请参阅《设置指南》中的规格。

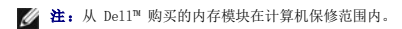

计算机有两个用户可抽换的 SODIMM 插槽, 分别是 DIMM A 和 DIMM B, 这两个插槽可从计算机底部进行抽换。

# <span id="page-26-1"></span>卸下内存模块

- 1. 请按[照开始之前](file:///C:/data/systems/ins1440/cs/sm/before.htm#wp1438061)中的步骤进行操作。
- 2. 取出电池(请参阅<u>取出电池</u>)。
- 3. 卸下模块护盖(请参阅<mark>卸下模块护盖</mark>)。

#### △ 警告: 为防止对内存模块连接器造成损坏,请勿使用工具将内存模块固定夹张开。

- 4. 用指尖小心地将内存模块连接器两端的固定夹张开,直至模块弹起。
- 5. 从内存模块连接器卸下内存模块。

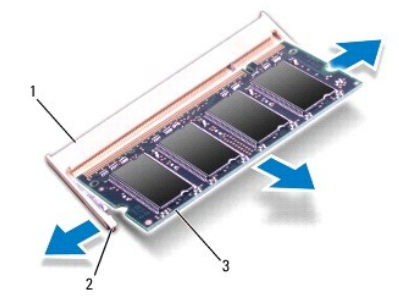

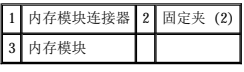

# <span id="page-26-2"></span>装回内存模块

#### 警告:如果您需要在两个连接器中均安装内存模块,请先在标有**DIMM A**的连接器中安装一个内存模块,然后在标有**DIMM B**的连接器中安装另一个内存模块。

- 1. 将内存模块槽口与内存模块连接器上的卡舌对准。
- 2. 将内存模块以 45 度角稳固地滑入插槽,并向下按压内存模块直至其卡入到位。如果未听到咔嗒声,请卸下内存模块并重新安装。

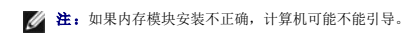

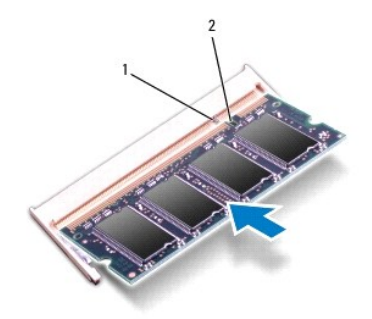

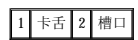

- 3. 装回模块护盖(请参阅<u>装回模块护盖</u>)。
- 4. 装回电池(请参阅<u>装回电池</u>),或将交流适配器连接至计算机和电源插座。
- 5. 打开计算机。

计算机引导时,会检测内存模块并自动更新系统配置信息。

要确定计算机中安装的内存的容量,请依次单击**开始 <sup>◎ →</sup> 帮助和支持→ Dell 系统信息**。

# <span id="page-28-0"></span>无线小型插卡 Dell™ Inspiron™ 1440 服务手册

- $9$
- [装回小型插卡](#page-29-0)

如果您随计算机一起订购了无线小型插卡,则计算机中已安装该插卡。 您的计算机支持一个用于无线局域网 (WLAN) 的半长尺寸小型插卡插槽。 严重警告:拆装计算机内部组件之前,请阅读计算机附带的安全信息。有关安全性方面的其他最佳操作信息,请参阅合规主页 **www.dell.com/regulatory\_compliance**。 △ 警告: 为防止静电损害, 请使用接地腕带或不时地触摸未上漆的金属表面以导去身上的静电。 △ 警告:只有经认证的维修技术人员才能对您的计算机进行维修。由于未经 Dell™ 授权的维修所造成的损坏不包括在保修范围内。 △ 警告: 为有助于防止损坏系统板,请在拆装计算机内部组件之前取出主电池(请参阅<mark>取出电池</u>)。</mark> △ 警告:当小型插卡未安装在计算机中时,请将其存放在保护性防静电包装中(请参阅计算机附带的安全说明中的防止静电损害)。 < 注: 对于非 Dell 提供的小型插卡, Dell 不保证其兼容性, 也不提供支持。 第: 小型插卡插槽中是否安装了小型插卡视您购买计算机时的配置而定。

# <span id="page-28-1"></span>卸下小型插卡

- 1. 请按[照开始之前](file:///C:/data/systems/ins1440/cs/sm/before.htm#wp1438061)中的步骤进行操作。
- 2. 取出电池(请参阅[取出电池\)](file:///C:/data/systems/ins1440/cs/sm/removeba.htm#wp1185372)。
- 3. 卸下模块护盖(请参阅[卸下模块护盖\)](file:///C:/data/systems/ins1440/cs/sm/base.htm#wp1223484)。
- 4. 从小型插卡上拔下天线电缆。

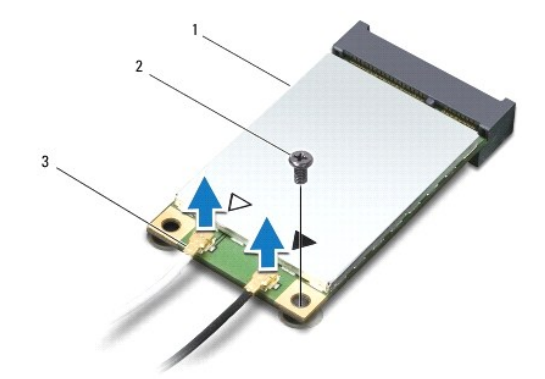

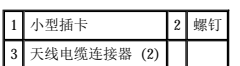

- 5. 拧下将小型插卡固定到系统板连接器的螺钉。
- 6. 将小型插卡从系统板连接器中提出。

<span id="page-29-1"></span>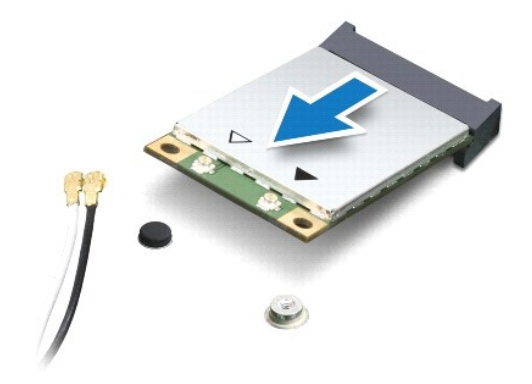

## <span id="page-29-0"></span>装回小型插卡

- 1. 将新的小型插卡从其包装中取出。
- △ 警告: 将插卡滑入到位时用力要稳固而均匀。如果用力过大,可能会损坏连接器。
- 警告:连接器采用锁定式设计,以确保正确插接。如果遇到阻力,请检查插卡和系统板上的连接器,并重新对准插卡。

# 警告:为避免损坏小型插卡,切勿将电缆放在小型插卡的下面。

- 2. 将小型插卡以 45 度方向插入相应的系统板连接器中。
- 3. 将小型插卡的另一端向下按到系统板的插槽中,然后拧上将小型插卡固定至系统板连接器的螺钉。
- 4. 将相应的天线电缆连接到小型插卡。下表提供了计算机所支持小型插卡的天线电缆颜色方案。

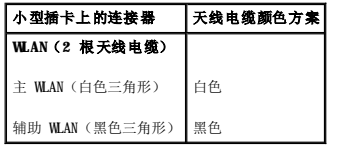

- 5. 将未使用的天线电缆固定在聚脂薄膜防护套中。
- 6. 装回模块护盖(请参阅[装回模块护盖\)](file:///C:/data/systems/ins1440/cs/sm/base.htm#wp1224432)。
- 7. 装回电池 (请参阅<u>装回电池</u>)。
- 8. 根据需要为您的计算机安装驱动程序和公用程序。有关详情,请参阅《**Dell** 技术指南》。

注:如果您安装的是非 Dell 提供的通信卡,则必须安装相应的驱动程序和公用程序。有关通用驱动程序的详细信息,请参阅《**Dell** 技术指南》。

<span id="page-30-0"></span>光盘驱动器<br><sub>Dell</sub>™ Inspiron™ 1440 服务手册

- [卸下光盘驱动器](#page-30-1)
- [更换光盘驱动器](#page-30-2)

严重警告:拆装计算机内部组件之前,请阅读计算机附带的安全信息。有关安全性方面的其他最佳操作信息,请参阅合规主页 **www.dell.com/regulatory\_compliance**。

 $\bigwedge$  警告: 为防止静电损害,请使用接地腕带或不时地触摸计算机上未上漆的金属表面(例如后面板)以导去身上的静电。

△ 警告:只有经认证的维修技术人员才能对您的计算机进行维修。由于未经 Dell™ 授权的维修所造成的损坏不包括在保修范围内。

△ 警告: 为有助于防止损坏系统板,请在拆装计算机内部组件之前取出主电池(请参阅[取出电池\)](file:///C:/data/systems/ins1440/cs/sm/removeba.htm#wp1185372)。

# <span id="page-30-1"></span>卸下光盘驱动器

- 1. 请按[照开始之前](file:///C:/data/systems/ins1440/cs/sm/before.htm#wp1438061)中的步骤进行操作。
- 2. 取出电池(请参阅<u>取出电池</u>)。
- 3. 拧下将光盘驱动器固定到计算机基座的螺钉。
- 4. 使用塑料划片推动槽口,以便从光盘驱动器托架中卸下光盘驱动器。
- 5. 将光盘驱动器滑出光盘驱动器托架。

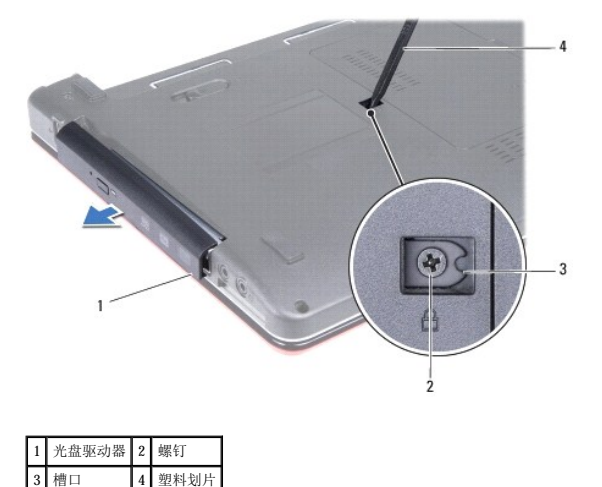

## <span id="page-30-2"></span>更换光盘驱动器

- 1. 将光盘驱动器滑入光盘驱动器托架,直至其完全就位。
- 2. 拧上将光盘驱动器固定至计算机基座的螺钉。
- 3. 装回电池(请参阅<u>装回电池</u>)。

<span id="page-31-0"></span> 掌垫 Dell™ Inspiron™ 1440 服务手册

- [卸下掌垫](#page-31-1)
- [装回掌垫](#page-32-1)
- 严重警告:拆装计算机内部组件之前,请阅读计算机附带的安全信息。有关安全性方面的其他最佳操作信息,请参阅合规主页 **www.dell.com/regulatory\_compliance**。
- 警告:为防止静电损害,请使用接地腕带或不时地触摸未上漆的金属表面以导去身上的静电。
- △ 警告:只有经认证的维修技术人员才能对您的计算机进行维修。由于未经 Dell™ 授权的维修所造成的损坏不包括在保修范围内。
- △ 警告: 为有助于防止损坏系统板,请在拆装计算机内部组件之前取出主电池(请参阅<mark>取出电池</u>)。</mark>

# <span id="page-31-1"></span>卸下掌垫

- 1. 请按[照开始之前](file:///C:/data/systems/ins1440/cs/sm/before.htm#wp1438061)中的步骤进行操作。
- 2. 取出电池(请参阅<u>取出电池</u>)。
- 3. 卸下模块护盖(请参阅<mark>卸下模块护盖</mark>)。
- 4. 卸下内存模块(请参阅[卸下内存模块\)](file:///C:/data/systems/ins1440/cs/sm/memory.htm#wp1186694)。
- 5. 卸下硬盘驱动器(请参阅<u>卸下硬盘驱动器</u>)。
- 6. 卸下光盘驱动器(请参[阅卸下光盘驱动器\)](file:///C:/data/systems/ins1440/cs/sm/optical.htm#wp1180116)。
- 7. 从小型插卡上拔下天线电缆(请参阅[卸下小型插卡\)](file:///C:/data/systems/ins1440/cs/sm/minicard.htm#wp1181641)。
- 8. 拧下计算机基座上的五颗螺钉。

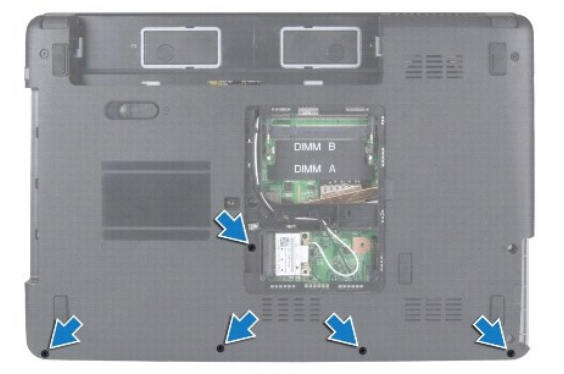

9. 注意小型插卡电缆的布线方式,然后从布线导向器中抽出电缆。

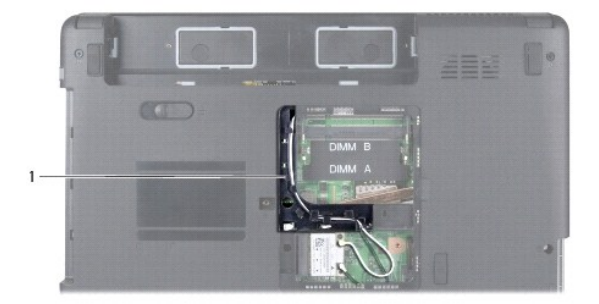

# <span id="page-32-0"></span>1 布线导向器

- 10. 卸下中心控制护盖(请参阅[卸下中心控制护盖\)](file:///C:/data/systems/ins1440/cs/sm/cntrcont.htm#wp1188834)。
- 11. 卸下键盘(请参阅<mark>卸下键盘</mark>)。
- 12. 卸下电源按钮板(请参阅<u>卸下电源按钮板</u>)。
- 13. 将显示屏电缆和触摸板电缆从其各自系统板连接器拔下。
- 14. 注意电缆的布线方式,然后小心地将天线电缆从计算机上的插槽中抽出。将电缆拉离掌垫。

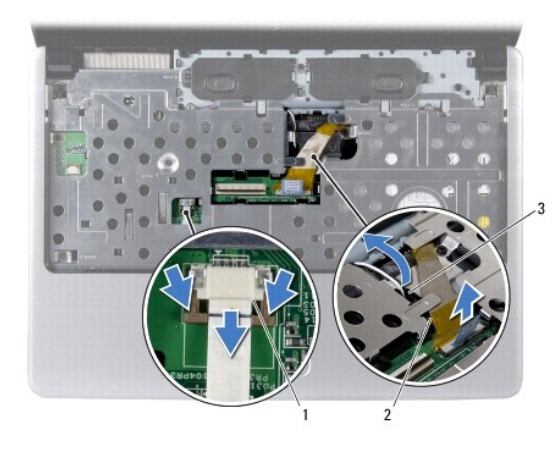

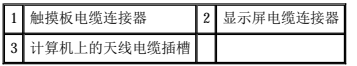

15. 拧下掌垫上的七颗螺钉。

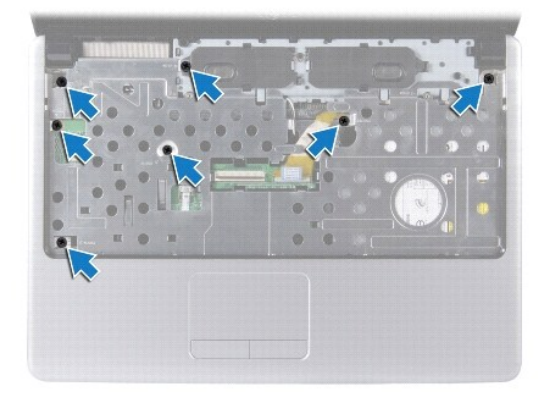

# △ 警告: 将掌垫小心地从计算机基座分开以避免损坏掌垫。

- 16. 从掌垫的右/左侧开始,使用手指将掌垫与计算机基座隔开。
- 17. 将掌垫从计算机基座中提出。

## <span id="page-32-1"></span>装回掌垫

- 1. 在计算机基座上对准掌垫,然后轻轻地将其卡入到位。
- 2. 拧上掌垫上的七颗螺钉。
- 3. 将显示屏电缆和触摸板电缆连接至其各自的系统板连接器。
- 4. 对小型插卡天线电缆进行布线,将电缆通过计算机上的插槽引导至计算机的底部。
- 5. 装回电源按钮板(请参阅<mark>装回电源按钮板</mark>)。
- 6. 装回键盘 (请参阅<mark>装回键盘</mark>)。
- 7. 装回中心控制护盖 (请参阅<u>装回中心控制护盖</u>)。
- 8. 拧上计算机底部的五颗螺钉。
- 9. 对天线电缆进行布线,并将其连接至小型插卡(请参阅<u>装回小型插卡</u>)。
- 10. 装回内存模块(请参阅<u>装回内存模块</u>)。
- 11. 装回模块护盖 (请参阅<u>装回模块护盖</u>)。
- 12. 装回光盘驱动器(请参阅<u>更换光盘驱动器</u>)。
- 13. 装回硬盘驱动器(请参阅<u>装回硬盘驱动器</u>)。
- 14. 装回电池 (请参阅<u>装回电池</u>)。

#### <span id="page-34-0"></span> 电源按钮板 Dell<sup>™</sup> Inspiron<sup>™</sup> 1440 服务手册

- [卸下电源按钮板](#page-34-1)
- [装回电源按钮板](#page-34-2)

# 严重警告:拆装计算机内部组件之前,请阅读计算机附带的安全信息。有关安全性方面的其他最佳操作信息,请参阅合规主页 **www.dell.com/regulatory\_compliance**。

- 警告:为防止静电损害,请使用接地腕带或不时地触摸未上漆的金属表面以导去身上的静电。
- △ 警告:只有经认证的维修技术人员才能对您的计算机进行维修。由于未经 Dell™ 授权的维修所造成的损坏不包括在保修范围内。
- △ 警告: 为有助于防止损坏系统板,请在拆装计算机内部组件之前取出主电池(请参阅<mark>取出电池</u>)。</mark>

## <span id="page-34-1"></span>卸下电源按钮板

- 1. 请按[照开始之前](file:///C:/data/systems/ins1440/cs/sm/before.htm#wp1438061)中的步骤进行操作。
- 2. 取出电池(请参阅[取出电池\)](file:///C:/data/systems/ins1440/cs/sm/removeba.htm#wp1185372)。
- 3. 卸下中心控制护盖(请参阅<mark>卸下中心控制护盖</mark>)。
- 4. 卸下键盘(请参阅[卸下键盘\)](file:///C:/data/systems/ins1440/cs/sm/keyboard.htm#wp1188497)。
- 5. 松开电源按钮板电缆锁,然后从系统板连接器上拔下电源按钮板电缆。

## △ 警告: 电源按钮板粘在掌垫上。在卸下电源按钮板时,请勿拉扯电源按钮板电缆。

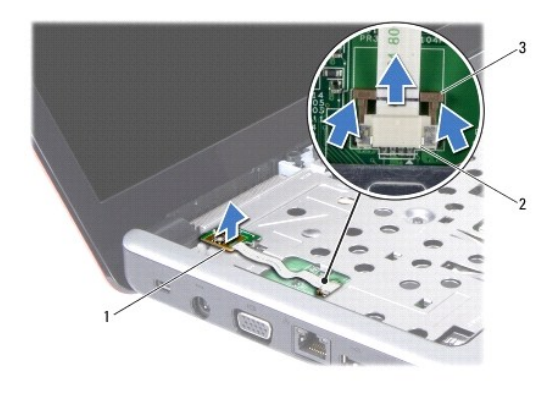

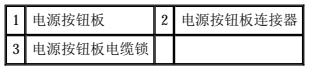

- 6. 使用划片撬开电源按钮板,以便将其从掌垫上松开。
- 7. 将电源按钮板提离掌垫。

# <span id="page-34-2"></span>装回电源按钮板

- 1. 将电源按钮板上的孔与掌垫上的突出部位对准,并将其卡入到位。
- 2. 将电源按钮板电缆滑入系统板上的连接器中。向下按压电源按钮板电缆锁,以便将电缆固定在系统板连接器上。
- 3. 装回键盘(请参阅<u>装回键盘</u>)。
- 4. 装回中心控制护盖 (请参阅<u>装回中心控制护盖</u>)。
- 5. 装回电池(请参阅<mark>装回电池</mark>)。

<span id="page-36-0"></span> 电池 Dell™ Inspiron™ 1440 服务手册

- [取出电池](#page-36-1)
- [装回电池](#page-36-2)

严重警告:拆装计算机内部组件之前,请阅读计算机附带的安全信息。有关安全性方面的其他最佳操作信息,请参阅合规主页 **www.dell.com/regulatory\_compliance**。

- 警告:为防止静电损害,请使用接地腕带或不时地触摸未上漆的金属表面以导去身上的静电。
- △ 警告:只有经认证的维修技术人员才能对您的计算机进行维修。由于未经 Dell™ 授权的维修所造成的损坏不包括在保修范围内。
- 警告:为避免损坏计算机,请仅使用专为此特定 **Dell** 计算机而设计的电池。请勿使用专用于其它 **Dell** 计算机的电池。

# <span id="page-36-1"></span>取出电池

1. 关闭并合上计算机。

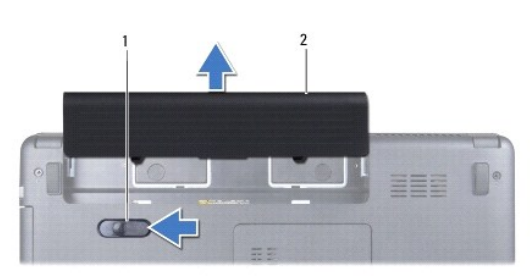

#### 1 电池释放闩锁 2 电池

- 2. 滑动并按住电源释放闩锁。
- 3. 将电池从电池槽中滑出。

# <span id="page-36-2"></span>装回电池

将电池滑入电池槽,直至其卡入到位。

# <span id="page-37-0"></span>扬声器<br>Dell<sup>w</sup> Inspiron<sup>w</sup> 1440 服<del>务手</del>册

- [卸下扬声器](#page-37-1)
- [装回扬声器](#page-38-0)

# 严重警告:拆装计算机内部组件之前,请阅读计算机附带的安全信息。有关安全性方面的其他最佳操作信息,请参阅合规主页 **www.dell.com/regulatory\_compliance**。

- △ 警告: 为防止静电损害, 请使用接地腕带或不时地触摸未上漆的金属表面以导去身上的静电。
- △ 警告:只有经认证的维修技术人员才能对您的计算机进行维修。由于未经 Dell™ 授权的维修所造成的损坏不包括在保修范围内。
- △ 警告: 为有助于防止损坏系统板,请在拆装计算机内部组件之前取出主电池(请参阅[取出电池\)](file:///C:/data/systems/ins1440/cs/sm/removeba.htm#wp1185372)。

#### <span id="page-37-1"></span>卸下扬声器

- 1. 请按[照开始之前](file:///C:/data/systems/ins1440/cs/sm/before.htm#wp1438061)中的步骤进行操作。
- 2. 取出电池(请参阅<u>取出电池</u>)。
- 3. 卸下模块护盖(请参阅<mark>卸下模块护盖</mark>)。
- 4. 卸下内存模块(请参阅[卸下内存模块\)](file:///C:/data/systems/ins1440/cs/sm/memory.htm#wp1186694)。
- 5. 卸下中心控制护盖(请参阅<u>卸下中心控制护盖</u>)。
- 6. 卸下键盘(请参阅<mark>卸下键盘</u>)。</mark>
- 7. 卸下电源按钮板(请参[阅卸下电源按钮板\)](file:///C:/data/systems/ins1440/cs/sm/pwrbtnbr.htm#wp1184871)。
- 8. 卸下掌垫(请参阅[卸下掌垫\)](file:///C:/data/systems/ins1440/cs/sm/palmrest.htm#wp1051070)。
- 9. 卸下显示屏部件(请参[阅卸下显示屏部件\)](file:///C:/data/systems/ins1440/cs/sm/display.htm#wp1214210)。
- 10. 从系统板上的连接器中拔下扬声器电缆。
- 11. 拧下将扬声器固定至计算机基座的螺钉。
- 12. 从计算机基座上的闩锁上松开扬声器。
- 13. 将扬声器提离计算机基座。

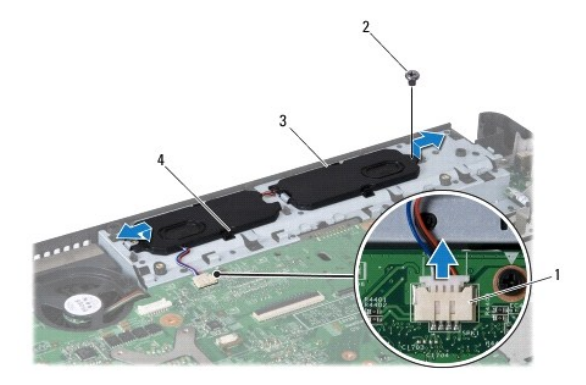

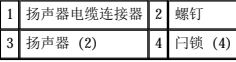

# <span id="page-38-0"></span>装回扬声器

- 1. 使用计算机基座上的闩锁固定扬声器。
- 2. 拧上将扬声器固定至计算机基座的螺钉。
- 3. 将扬声器电缆连接到系统板上的连接器。
- 4. 装回显示屏部件(请参阅<u>装回显示屏部件</u>)。
- 5. 装回掌垫(请参阅<u>装回掌垫</u>)。
- 6. 装回电源按钮板(请参阅<u>装回电源按钮板</u>)。
- 7. 装回键盘(请参阅<mark>装回键盘</mark>)。
- 8. 装回中心控制护盖(请参阅[装回中心控制护盖\)](file:///C:/data/systems/ins1440/cs/sm/cntrcont.htm#wp1185318)。
- 9. 装回内存模块(请参阅<u>装回内存模块</u>)。
- 10. 装回模块护盖 (请参阅<u>装回模块护盖</u>)。
- 11. 装回电池 (请参阅<u>装回电池</u>)。

# <span id="page-39-0"></span>系统板<br>Dell<sup>w</sup> Inspiron<sup>w</sup> 1440 服<del>务手</del>册

- [卸下系统板](#page-39-1)
- [装回系统板](#page-40-1)
- 在 BIOS [中输入服务标签](#page-40-2)
- 严重警告:拆装计算机内部组件之前,请阅读计算机附带的安全信息。有关安全性方面的其他最佳操作信息,请参阅合规主页 **www.dell.com/regulatory\_compliance**。
- △ 警告: 为防止静电损害, 请使用接地腕带或不时地触摸未上漆的金属表面以导去身上的静电。
- △ 警告:只有经认证的维修技术人员才能对您的计算机进行维修。由于未经 Dell™ 授权的维修所造成的损坏不包括在保修范围内。
- △ 警告: 为有助于防止损坏系统板,请在拆装计算机内部组件之前取出主电池(请参阅[取出电池\)](file:///C:/data/systems/ins1440/cs/sm/removeba.htm#wp1185372)。

### <span id="page-39-1"></span>卸下系统板

- 1. 请按[照开始之前](file:///C:/data/systems/ins1440/cs/sm/before.htm#wp1438061)中的步骤进行操作。
- 2. 取出电池(请参阅<u>取出电池</u>)。
- 3. 卸下模块护盖(请参阅[卸下模块护盖\)](file:///C:/data/systems/ins1440/cs/sm/base.htm#wp1223484)。
- 4. 卸下内存模块(请参阅[卸下内存模块\)](file:///C:/data/systems/ins1440/cs/sm/memory.htm#wp1186694)。
- 5. 卸下硬盘驱动器(请参阅<u>卸下硬盘驱动器</u>)。
- 6. 卸下光盘驱动器(请参[阅卸下光盘驱动器\)](file:///C:/data/systems/ins1440/cs/sm/optical.htm#wp1180116)。
- 7. 卸下小型插卡(请参阅<mark>卸下小型插卡</mark>)。
- 8. 卸下中心控制护盖(请参阅[卸下中心控制护盖\)](file:///C:/data/systems/ins1440/cs/sm/cntrcont.htm#wp1188834)。
- 9. 卸下键盘(请参阅[卸下键盘\)](file:///C:/data/systems/ins1440/cs/sm/keyboard.htm#wp1188497)。
- 10. 卸下电源按钮板(请参阅<mark>卸下电源按钮板</mark>)。
- 11. 卸下掌垫(请参阅<mark>卸下掌垫</mark>)。
- 12. 卸下 [Bluetooth](file:///C:/data/systems/ins1440/cs/sm/btooth.htm#wp1183032) 卡(请参阅<u>卸下 Bluetooth 卡</u>)。
- 13. 断开扬声器电缆和 USB 板电缆与其各自系统板连接器的连接。
- 14. 拧下将系统板固定至计算机基座的三颗螺钉。

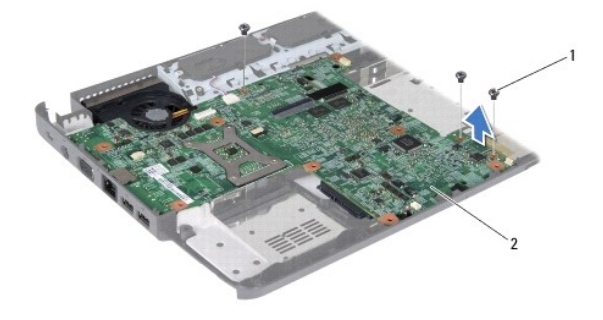

1 螺钉 (3) 2 系统板

15. 提起系统板,以便断开系统板与子板上的连接器间的连接。

- <span id="page-40-0"></span>16. 翻转系统板。
- 17. 卸下处理器散热器(请参阅<mark>卸下处理器散热器</mark>)。
- 18. 卸下处理器模块(请参阅<mark>卸下处理器模块</mark>)。
- 19. 取出币形电池(请参阅[卸下币形电池\)](file:///C:/data/systems/ins1440/cs/sm/coinbatt.htm#wp1187814)。

# <span id="page-40-1"></span>装回系统板

- 1. 装回币形电池(请参阅[装回币形电池\)](file:///C:/data/systems/ins1440/cs/sm/coinbatt.htm#wp1184175)。
- 2. 装回处理器模块(请参[阅装回处理器模块\)](file:///C:/data/systems/ins1440/cs/sm/cpu.htm#wp1181618)。
- 3. 装回处理器散热器(请参阅<u>装回处理器散热器</u>)。
- 4. 翻转系统板。
- 5. 将系统板上的螺孔与计算机基座上的螺孔对准。
- 6. 将系统板连接器连接至子板上的连接器。
- 7. 拧上将系统板固定至计算机基座的三颗螺钉。
- 8. 将扬声器电缆和 USB 板电缆连接至其各自的系统板连接器。
- 9. 装回 [Bluetooth](file:///C:/data/systems/ins1440/cs/sm/btooth.htm#wp1182963) 卡(请参阅<u>装回 Bluetooth 卡</u>)。
- 10. 装回掌垫(请参阅<mark>装回掌垫</mark>)。
- 11. 装回电源按钮板(请参[阅装回电源按钮板\)](file:///C:/data/systems/ins1440/cs/sm/pwrbtnbr.htm#wp1184923)。
- 12. 装回键盘(请参阅<mark>装回键盘</mark>)。
- 13. 装回中心控制护盖(请参阅[装回中心控制护盖\)](file:///C:/data/systems/ins1440/cs/sm/cntrcont.htm#wp1185318)。
- 14. 装回小型插卡(请参阅[装回小型插卡\)](file:///C:/data/systems/ins1440/cs/sm/minicard.htm#wp1181718)。
- 15. 装回光盘驱动器(请参[阅更换光盘驱动器\)](file:///C:/data/systems/ins1440/cs/sm/optical.htm#wp1180161)。
- 16. 装回硬盘驱动器(请参阅<mark>装回硬盘驱动器</mark>)。
- 17. 装回内存模块(请参阅<u>装回内存模块</u>)。
- 18. 装回模块护盖 (请参阅<u>装回模块护盖</u>)。
- 19. 装回电池(请参阅<u>装回电池</u>)。

#### △ 警告: 在打开计算机之前,请拧上所有螺钉,并确保在计算机内部没有遗漏任何螺钉。否则,可能会导致对计算机的损坏。

- 20. 打开计算机。
- **注:** 装回系统板之后, 请将计算机服务标签输入到替换系统板的 BIOS 中。
- 21. 输入服务标签(请参阅在 BIOS [中输入服务标签](#page-40-2))。

# <span id="page-40-2"></span>在 **BIOS** 中输入服务标签

- 1. 确保交流适配器已插入并且主电池安装正确。
- 2. 打开计算机。
- 3. 在 POST 期间按 <F2> 键进入系统设置程序。
- 4. 导航至安全性选项卡,并在 **Set Service Tag**(设置服务标签)字段中输入服务标签。

 $\overline{\phantom{a}}$ 

<span id="page-42-0"></span>**USB** 板 Dell™ Inspiron™ 1440 服务手册

● [卸下](#page-42-1) USB 板

● [装回](#page-43-0) USB 板

- 严重警告:拆装计算机内部组件之前,请阅读计算机附带的安全信息。有关安全性方面的其他最佳操作信息,请参阅合规主页 **www.dell.com/regulatory\_compliance**。
- △ 警告: 为防止静电损害, 请使用接地腕带或不时地触摸未上漆的金属表面以导去身上的静电。
- △ 警告:只有经认证的维修技术人员才能对您的计算机进行维修。由于未经 Dell™ 授权的维修所造成的损坏不包括在保修范围内。
- △ 警告: 为有助于防止损坏系统板,请在拆装计算机内部组件之前取出主电池(请参阅[取出电池\)](file:///C:/data/systems/ins1440/cs/sm/removeba.htm#wp1185372)。

## <span id="page-42-1"></span>卸下 **USB** 板

- 1. 请按[照开始之前](file:///C:/data/systems/ins1440/cs/sm/before.htm#wp1438061)中的步骤进行操作。
- 2. 取出电池(请参阅[取出电池\)](file:///C:/data/systems/ins1440/cs/sm/removeba.htm#wp1185372)。
- 3. 卸下模块护盖(请参阅[卸下模块护盖\)](file:///C:/data/systems/ins1440/cs/sm/base.htm#wp1223484)。
- 4. 卸下内存模块(请参阅[卸下内存模块\)](file:///C:/data/systems/ins1440/cs/sm/memory.htm#wp1186694)。
- 5. 卸下光盘驱动器(请参[阅卸下光盘驱动器\)](file:///C:/data/systems/ins1440/cs/sm/optical.htm#wp1180116)。
- 6. 卸下中心控制护盖(请参阅[卸下中心控制护盖\)](file:///C:/data/systems/ins1440/cs/sm/cntrcont.htm#wp1188834)。
- 7. 卸下键盘(请参阅[卸下键盘\)](file:///C:/data/systems/ins1440/cs/sm/keyboard.htm#wp1188497)。
- 8. 卸下电源按钮板(请参阅<mark>卸下电源按钮板</mark>)。
- 9. 卸下掌垫(请参阅[卸下掌垫\)](file:///C:/data/systems/ins1440/cs/sm/palmrest.htm#wp1051070)。
- 10. 从系统板连接器上拔下USB 板电缆。
- 11. 拧下将 USB 板固定至计算机基座的螺钉。
- 12. 注意 USB 板电缆的布线方式,然后从计算机基座上拔下 USB 板电缆。
- 13. 将 USB 板的边缘提至计算机基座上的布线导向器,将 USB 板向右侧倾斜,直到其离开布线导向器,然后将其从计算机基座上提出。

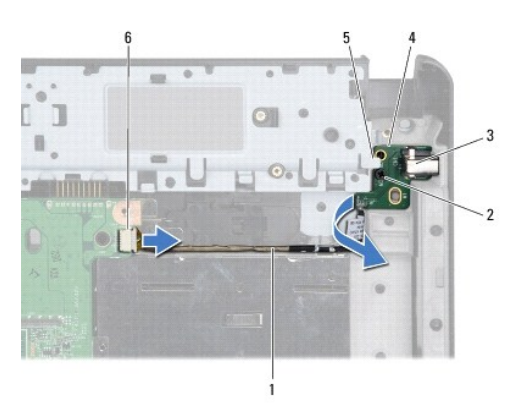

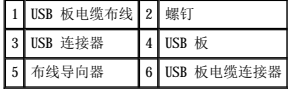

# <span id="page-43-0"></span>装回 **USB** 板

- 1. 使用食指将 USB 连接器拨至计算机基座中的 USB 连接器插槽中。
- 2. 在计算机基座上的布线导向器下方,将 USB 板向左侧旋转,使其卡入到位。
- 3. 将 USB 板上的孔与计算机基座上的突出部位对准。
- 4. 拧上将 USB 板固定至计算机基座的螺钉。
- 5. 对 USB 电缆进行布线,并将其连接至系统板连接器。
- 6. 装回掌垫(请参阅<mark>装回掌垫</mark>)。
- 7. 装回电源按钮板(请参阅<u>装回电源按钮板</u>)。
- 8. 装回键盘(请参阅<u>装回键盘</u>)。
- 9. 装回中心控制护盖(请参阅<u>装回中心控制护盖</u>)。
- 10. 装回光盘驱动器(请参[阅更换光盘驱动器\)](file:///C:/data/systems/ins1440/cs/sm/optical.htm#wp1180161)。
- 11. 装回内存模块(请参阅<u>装回内存模块</u>)。
- 12. 装回模块护盖 (请参阅<u>装回模块护盖</u>)。
- 13. 装回电池 (请参阅<u>装回电池</u>)。